# CS108 Software Systems: UNIX

Fall 2011

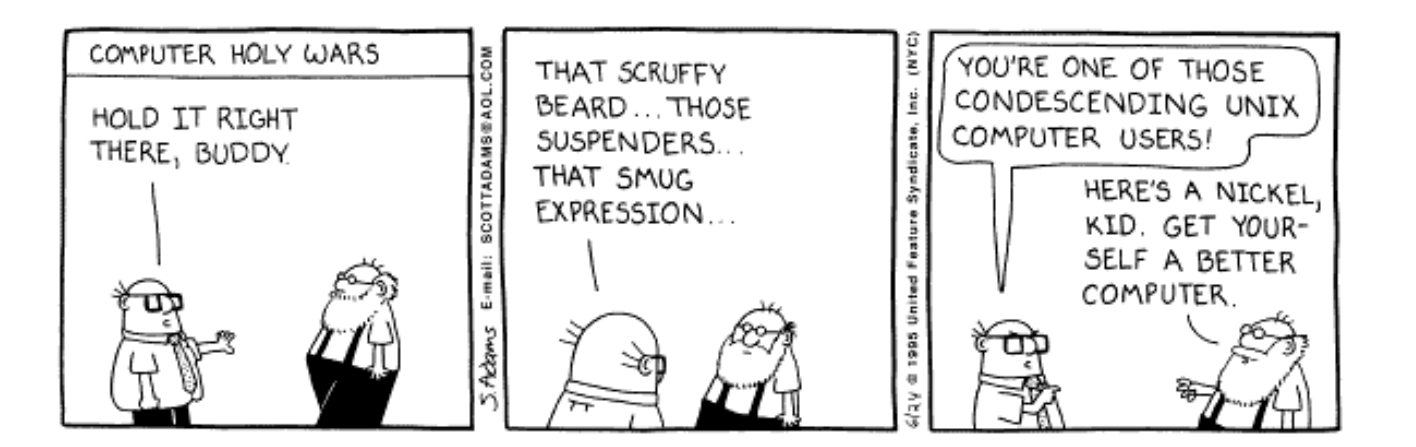

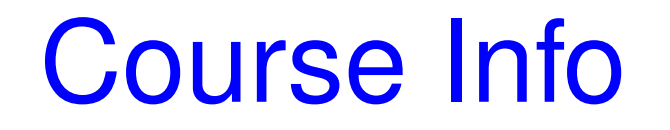

[cs.utexas.edu/˜edwardsj/teaching/2011fall/cs108](cs.utexas.edu/~edwardsj/teaching/2011fall/cs108)

# Why Linux?

- Multi-user, multi-process operating system
- Open-source project with a rapidly expanding software base
- UNIX-like
	- The "UNIX Philosophy," as summarized by Doug McIlroy: "Write programs that do one thing and do it well. Write programs to work together. Write programs to handle text streams, because that is a universal interface."
- A mature desktop environment
- Adaptible, Robust, Secure, Cost-effective (free)

### Why not?

- Cryptic commands and command-line options
- Few failsafes
- Coupled with open source movement (both good and bad)
- Designed for geeks by geeks, not *users*

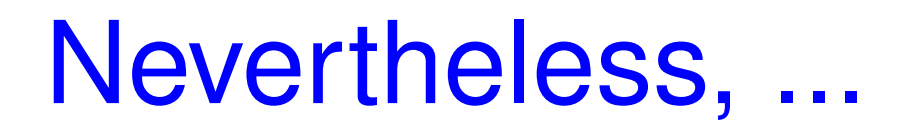

- Linux is widely used in companies and academic departments, including UTCS
- People often assume you know your way around Linux
- John's opinion: excellent environment for working on programming projects and technical papers

#### Ancestry of Linux

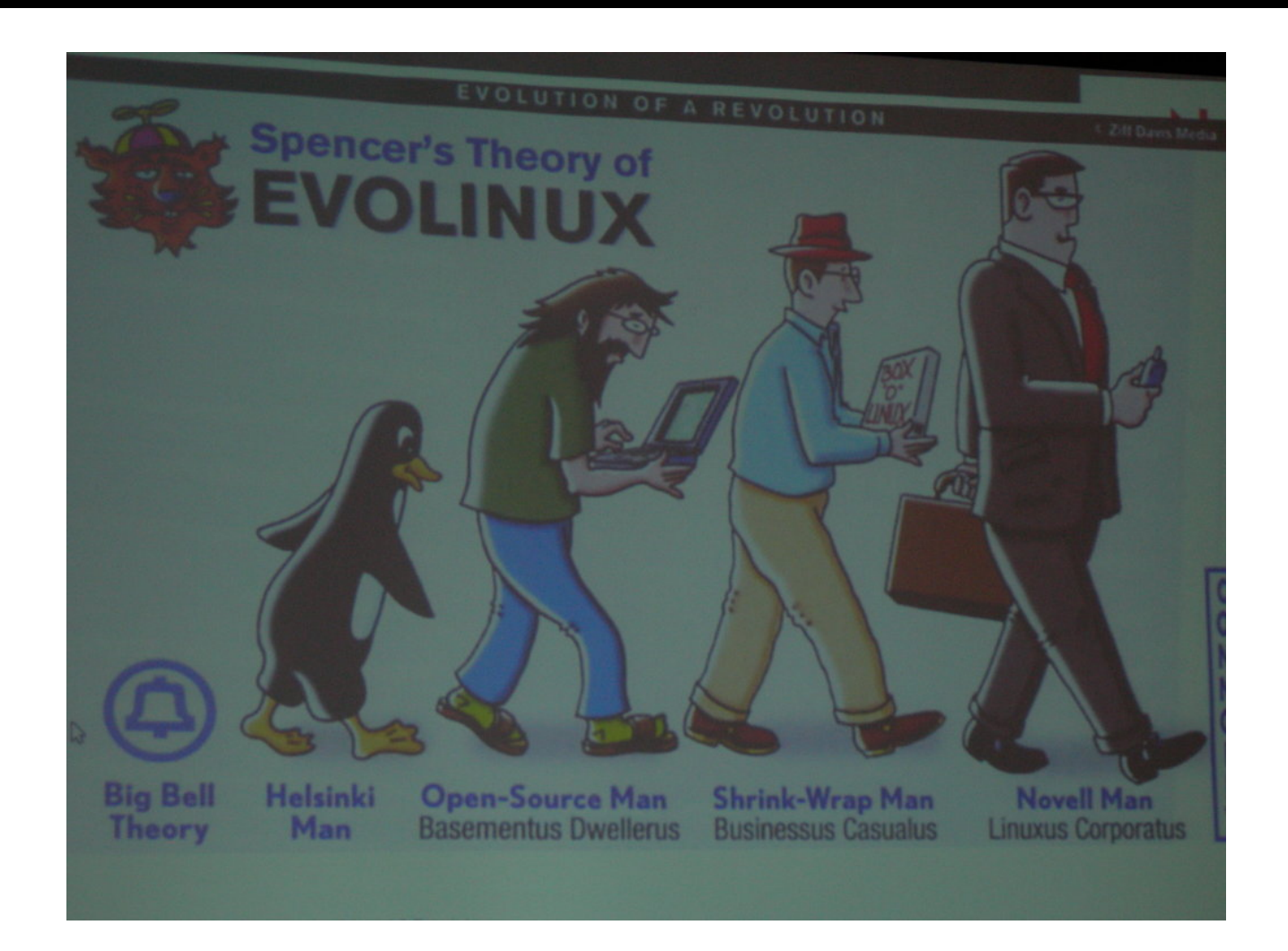

- 1969: UNIX developed at Bell Laboratories by Ken Thompson & Dennis Richie, et al., for the DEC PDP-7 minicomputer.
- 1972: Thompson develops the C programming language; work begins on rewriting UNIX in C.
- 1976: Thompson introduces UNIX to UC Berkeley; BSD is born.
- 1984: Richard Stallman begins the GNU project with Emacs.
- 1985: Richard Stallman founds the Free Software Foundation (FSF) to support the GNU project.
- 1991: Linus Torvalds writes a Minix-like kernel; GNU/Linux is born.

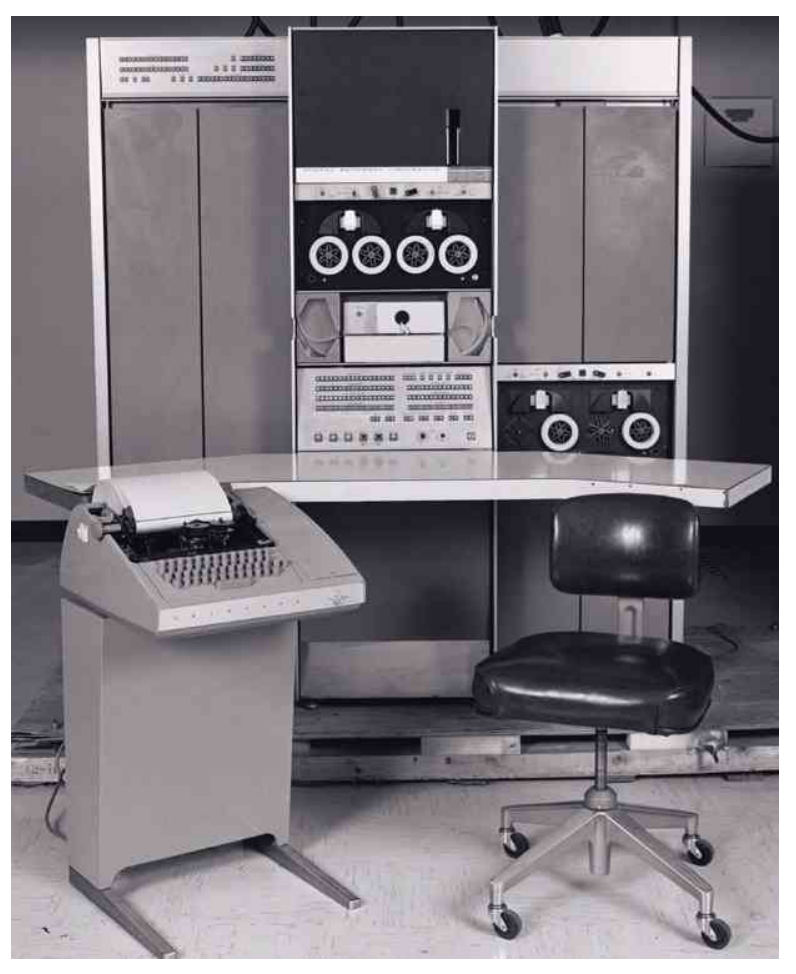

#### UNIX/Linux Timeline

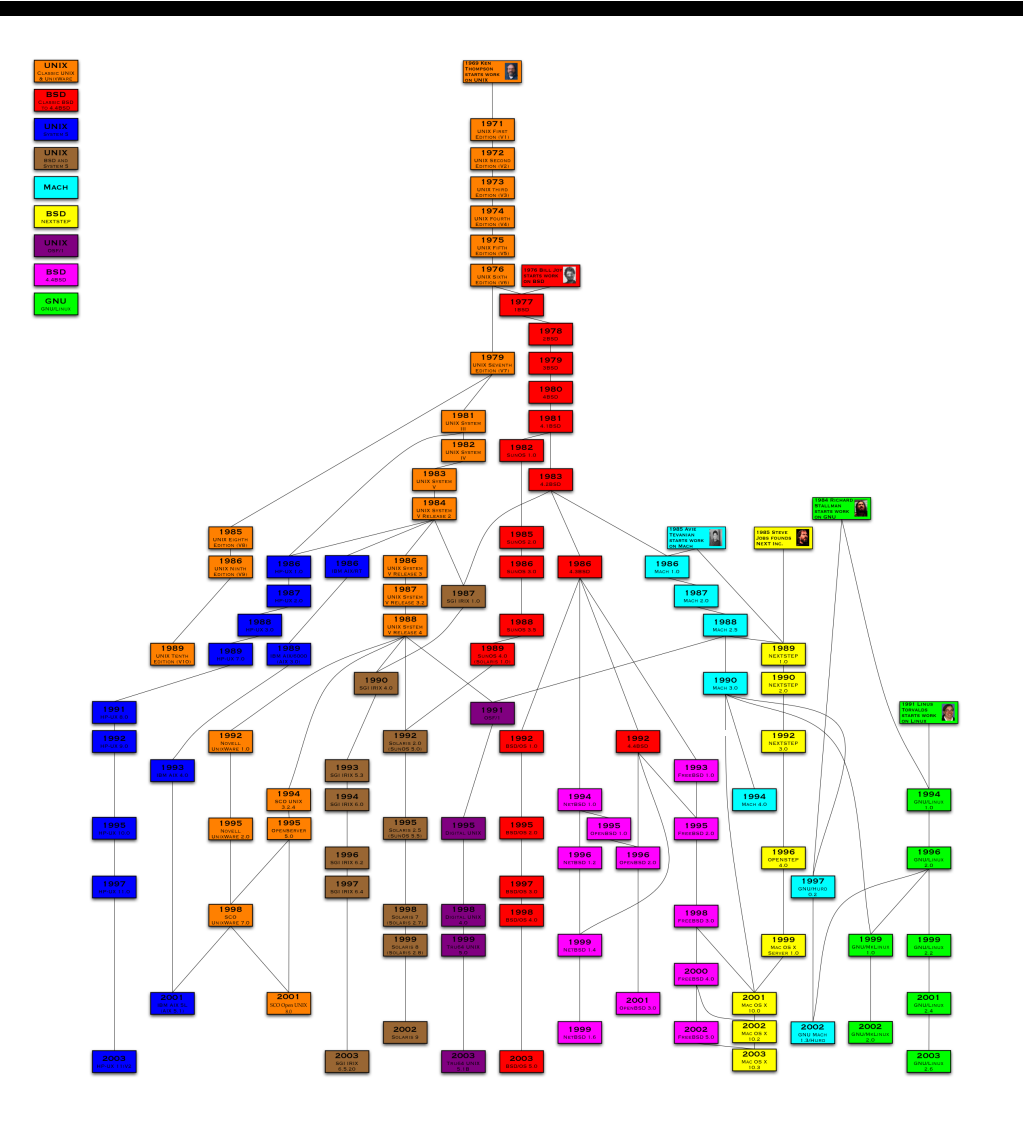

### The Linux Family

Collection of common software elements form usable OS. No one "Linux" but rather many **distributions** that contain (nearly) the same software.

- Red Hat/Fedora A popular and well-developed Linux.
- $SuSE A$  "professional" Linux.
- Debian A sophisticated  $100\%$  free Linux.
- Ubuntu A popular Debian-derived version of Linux.

More distribution information at

<http://www.distrowatch.com/>

### GNU

- GNU (Gnu's Not UNIX) "complete UNIX-compatible software system"
- FSF Free Software Foundation (Richard Stallman)
	- "Free software" is a matter of liberty, not price. To understand the concept, you should think of "free" as in "free speech," not as in "free beer." – GNU Free Software Definition
	- "Free software is software that users have the freedom to distribute and change. Some users may obtain copies at no charge, while others pay to obtain copies." – Richard Stallman

### Components of a Linux System

- **Kernel** The core OS code that manages physical resources (CPU, memory, hard drives, etc.)
- Shells Programs providing a text-based interface to the OS, a.k.a. the command line interface (CLI).
- Commands, utilities, and applications The large set of programs that perform specific tasks, e.g. moving files, printing documents, and browsing the web.
- Compilers Software development tools for converting human-understood languages into computer-understood languages.
- Desktops / Window Managers Software providing a graphical user interface (GUI).

#### The Two Faces of Linux

```
Sat Aug 23 18:43:36 CDT 2008
calypso:-/Research/Projects/BuslExtensions/learnstruct> cal
    August 2008
Su Mo Tu We Th Fr Sa
                1\quad 23 4 5 6 7 8 9
10 11 12 13 14 15 16
17 18 19 20 21 22 23
24 25 26 27 28 29 30
31
calypso:-/Research/Projects/BuslExtensions/learnstruct> who
lilyanam tty1
                     Aug 19 13:11
                     Aug 18 10:09 (calypso.cs.utexas.edu:1.0)
lilyanam pts/6
calypso: -/Research/Projects/BuslExtensions/learnstruct> head -n15 markov
markovBlanket.cpp markovBlanket.h
calypso:-/Research/Projects/BuslExtensions/learnstruct> head -n15 markovBlanket.h
#ifndef MARKOV_BLANKET
#define MARKOV_BLANKET
#include <set>
#include "clause.h"
#include "feature.h"
#include "featureArray.h"
struct IndependenceCounts;
class MarkovBlanketsFinder {
public:
        MarkovBlanketsFinder(FeatureArray* featArray, double threshold,
                        int countIsAtLeast);
        -MarkovBlanketsFinder();
calvpso:~/Research/Projects/BuslExtensions/learnstruct>
```
#### The Two Faces of Linux

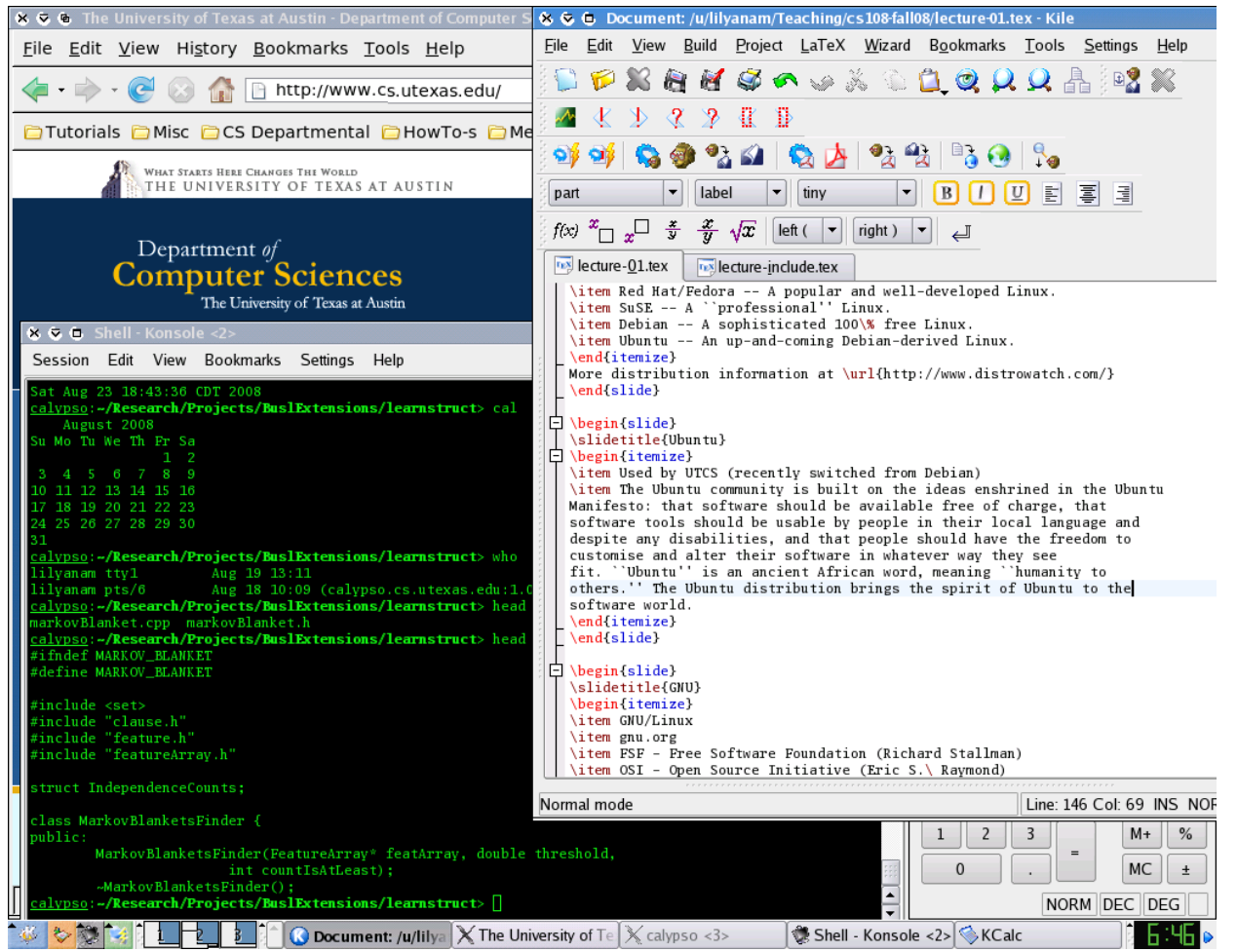

# Connecting to a Linux System

Every user of a Linux system has a **user account**, identified by a **username** and authenticated with a **password**.

Linux systems may be accessed in a variety of ways:

- Console terminal
- telnet (insecure)
- ssh (secure)
- VNC

The Linux architecture allows almost all locally performable operations to be performed remotely as well.

# Interacting with the Shell

The textual interface of a Linux system is provided by a **shell** program, which performs a READ-EVALUATE-EXECUTE loop.

- 1. Display a **prompt**, indicating readiness.
- 2. READ a line of input.
- 3. EVALUATE any meta-syntax.
- 4. EXECUTE the specified command(s).

# Remote Log-in Using SSH

SSH allows you to establish a secure connection to a UNIX host from your local machine. To connect to a UTCS host:

1. Find a host that has a low load:

<apps.cs.utexas.edu/unixlabstatus>

- 2. Use a client SSH program to connect to theMachine.cs.utexas.edu:
	- $\bullet$  OS X:
		- start the Terminal *or* X11 and type:

ssh user@theMachine.cs.utexas.edu

• Windows:

- SSH Secure Shell @ <http://www.ssh.com/>
- PuTTY @

[www.chiark.greenend.org.uk/˜sgtatham/putty/](www.chiark.greenend.org.uk/~sgtatham/putty/)

- Enter the hostname (theMachine.cs.utexas.edu) (and user name if available) and press connect.
- Another UTCS UNIX host:
	- type

ssh theMachine.cs.utexas.edu *or just* ssh theMachine

# Using VNC

VNC is a two-part system consisting of a server on a UTCS machine and viewer on the local machine (where the display is).

- 1. Find an available VNC Session [http://www.cs.utexas.edu/facilities/](http://www.cs.utexas.edu/facilities/accommodations/public_labs/vnc_status/vnc.html) [accommodations/public\\_labs/vnc\\_status/vnc.html](http://www.cs.utexas.edu/facilities/accommodations/public_labs/vnc_status/vnc.html)
- 2. SSH to that UTCS machine (for me, this is antones)
- 3. Start a vncserver on the UTCS machine:

```
antones:˜> vncserver
Found /lusr/opt/realvnc-4.1.1/lib for http connections.
New 'antones.cs.utexas.edu:1 (erozner)' desktop is antones.cs.utexas.edu:1
Starting applications specified in /u/erozner/.vnc/xstartup
Log file is /u/erozner/.vnc/antones.cs.utexas.edu:1.log
```
- 4. The VNC viewer can now connect to the VNC server, e.g. antones.cs.utexas.edu:1
	- OS X
		- Chicken of the VNC@[http:](http://www.apple.com/downloads/macosx/networking_security/chickenofthevnc.html)
			- [//www.apple.com/downloads/macosx/](http://www.apple.com/downloads/macosx/networking_security/chickenofthevnc.html)

[networking\\_security/chickenofthevnc.html](http://www.apple.com/downloads/macosx/networking_security/chickenofthevnc.html)

- Windows
	- RealVNC @ <http://www.realvnc.com/>
	- TightVNC @ <http://www.tightvnc.com/>
	- UltraVNC @ <http://ultravnc.sourceforge.net/>
- 5. When finished, terminate the VNC server from the UTCS machine:

```
antones:˜> vncserver -kill :1
Killing Xvnc process ID 16384
```
6. For more detailed instructions, see:

[http://www.cs.utexas.edu/facilities/](http://www.cs.utexas.edu/facilities/documentation/using_vnc/index.shtml) [documentation/using\\_vnc/index.shtml](http://www.cs.utexas.edu/facilities/documentation/using_vnc/index.shtml)

#### Homework 1

[cs.utexas.edu/˜edwardsj/teaching/2011fall/cs108/getting\\_started.html](cs.utexas.edu/~edwardsj/teaching/2011fall/cs108/getting_started.html)